# **ESCUELA SUPERIOR POLITÉCNICA DEL LITORAL**

# **Facultad de Arte, Diseño y Comunicación**

Diseño de Interfaz Gráfica para Aplicación Móvil centrada en el usuario, que muestre los sitios de interés en la ciudad de Chone, Manabí, para su utilización como medio de difusión y guía turístico virtual.

# **PROYECTO INTEGRADOR**

Previo la obtención del Título de:

# **Licenciado en Diseño Gráfico y Publicitario**

Presentado por: Nicole Priscila Ávila Falconí

GUAYAQUIL - ECUADOR Año: 2020- 2T

# **DEDICATORIA**

El presente proyecto lo dedico a enteramente a Dios y a mi familia, que de maneras aportaron en gran parte a esta etapa. Y agradezco porque van a poder presenciar el cierre de este etapa y lo que vendrá con ello.

# **AGRADECIMIENTOS**

Mi más sincero agradecimiento al Gobierno descentralizado de Chone y a nuestras compañeras de Licenciatura en turismo por la cooperación brindada

# **DECLARACIÓN EXPRESA**

"Los derechos de titularidad y explotación, me corresponde conforme al reglamento de propiedad intelectual de la institución; *Nicole Ávila Falconí* y doy mi consentimiento para que la ESPOL realice la comunicación pública de la obra por cualquier medio con el fin de promover la consulta, difusión y uso público de la producción intelectual"

Stude Avita to

Autor

# <span id="page-4-0"></span>**EVALUADORES**

PROFESOR DE LA MATERIA PROFESOR TUTOR

the

Carlos Gónzález Lema, Msc Carlos González Lema, Msc

**Nombre del Profesor Nombre del Profesor**

# **RESUMEN**

<span id="page-5-0"></span>Se conoce que Chone es un lugar con potencial turístico, pero en muchos casos el turista no puede encontrar información confiable sobre el destino de su preferencia. Por eso, nuestro objetivo principal es aportar a la solución de la problemática a través de una aplicación móvil con un diseño de interfaz adecuado para una correcta experiencia de usuario.

La metodología utilizada fue Design Thinking la cual permitió conocer mediante entrevistas de expertos, visualización inmersiva, definición de insights y validación de prototipados como diseñar la interfaz. Los resultados permitieron escoger cuáles sería los lugares turísticos que formarían parte de la aplicación y lineamientos de diseño que según lo anterior mencionado se resumió en icónos grandes que mediante intuición fueran de fácil entendimiento para el usuario, tamaño correcto de las tipografías para correcta legibilidad, colores contrastantes obtenidos en la visita, nos permitió escoger la forma de los botones, menús, entre otros. Se logró obtener el resultado deseado en una primera etapa de desarrollo básica del aplicativo, dándole mayor relevancia a que el diseño de interfaz obtuvo buenos resultados con los usuarios, los cuales no tuvieron inconvenientes respecto a su experiencia de usuario.

**Palabras Clave:** Turismo, Chone, Diseño de interfaz, Design thinking

# *ABSTRACT*

<span id="page-6-0"></span>*It is known that Chone is a country with high touristic potential, but in many cases the tourists can´t find reliable information about the destination of its preferences. Because of that, our main object is to solve this problem with the development of a mobile aplication with a correct interface design for a correct user experience. The methodology used was Design Thinking wich let us know through experts' interviews, inmersive observation, insights definitions, prototypes validations, how to design the interface. The results let us choose wich ones of the tourists sights will appear on the app and the design lingments that in resumee will be, huge icons that through intuition will be undestood by the user, correct size of the typography for correct reading, contrast colors obtained during de visit, it le tus choose the shape of the buttons, menus, etc. We accomplished to obtain the willing result in a first phase of the Project, giving more relevance that the interface design obtained good results withe the users, they did't have inconvenients with de user experience.*

*Keywords: Toursim, Chone, Interface design, design thinking*

# ÍNDICE GENERAL

<span id="page-7-0"></span>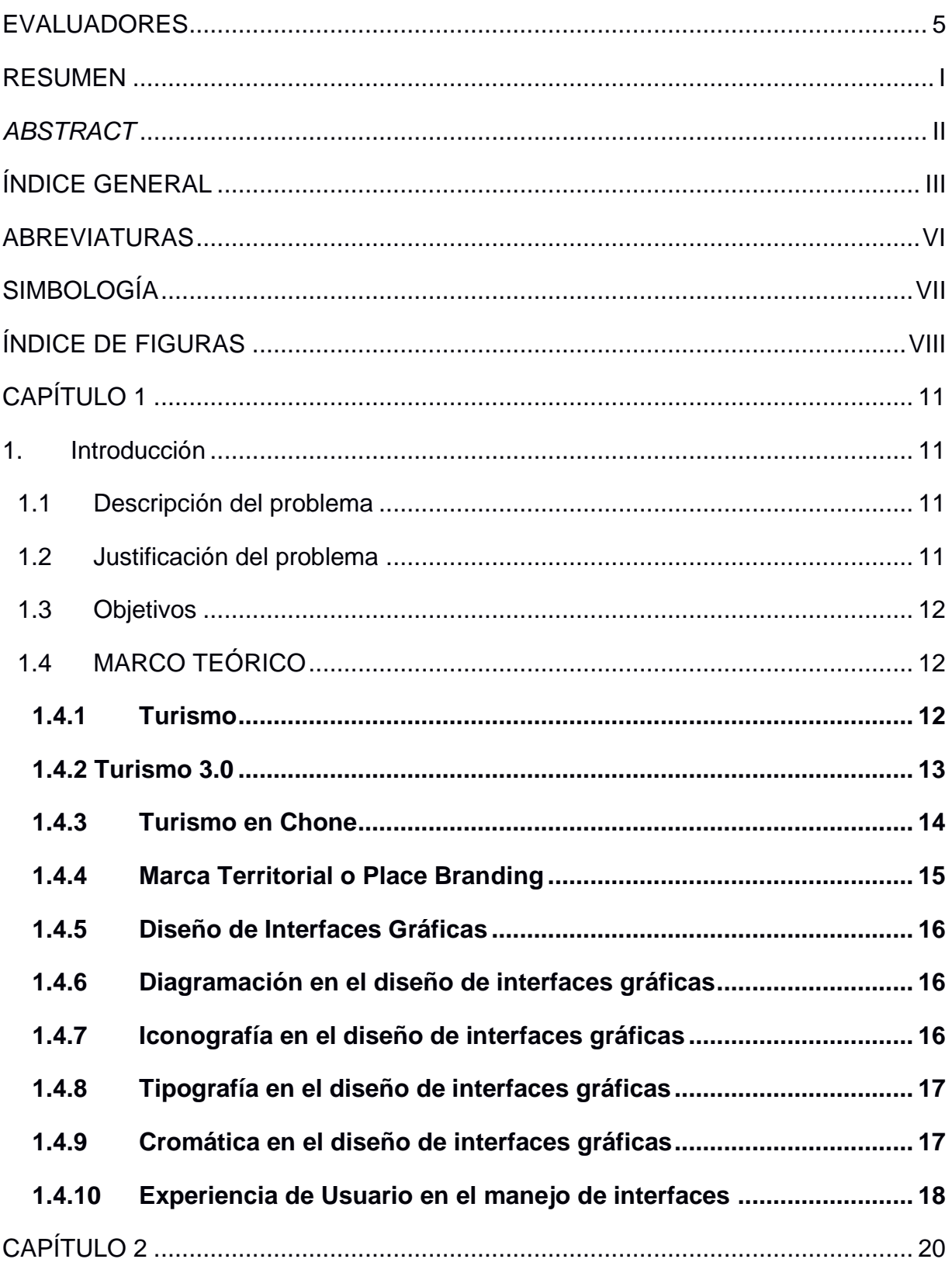

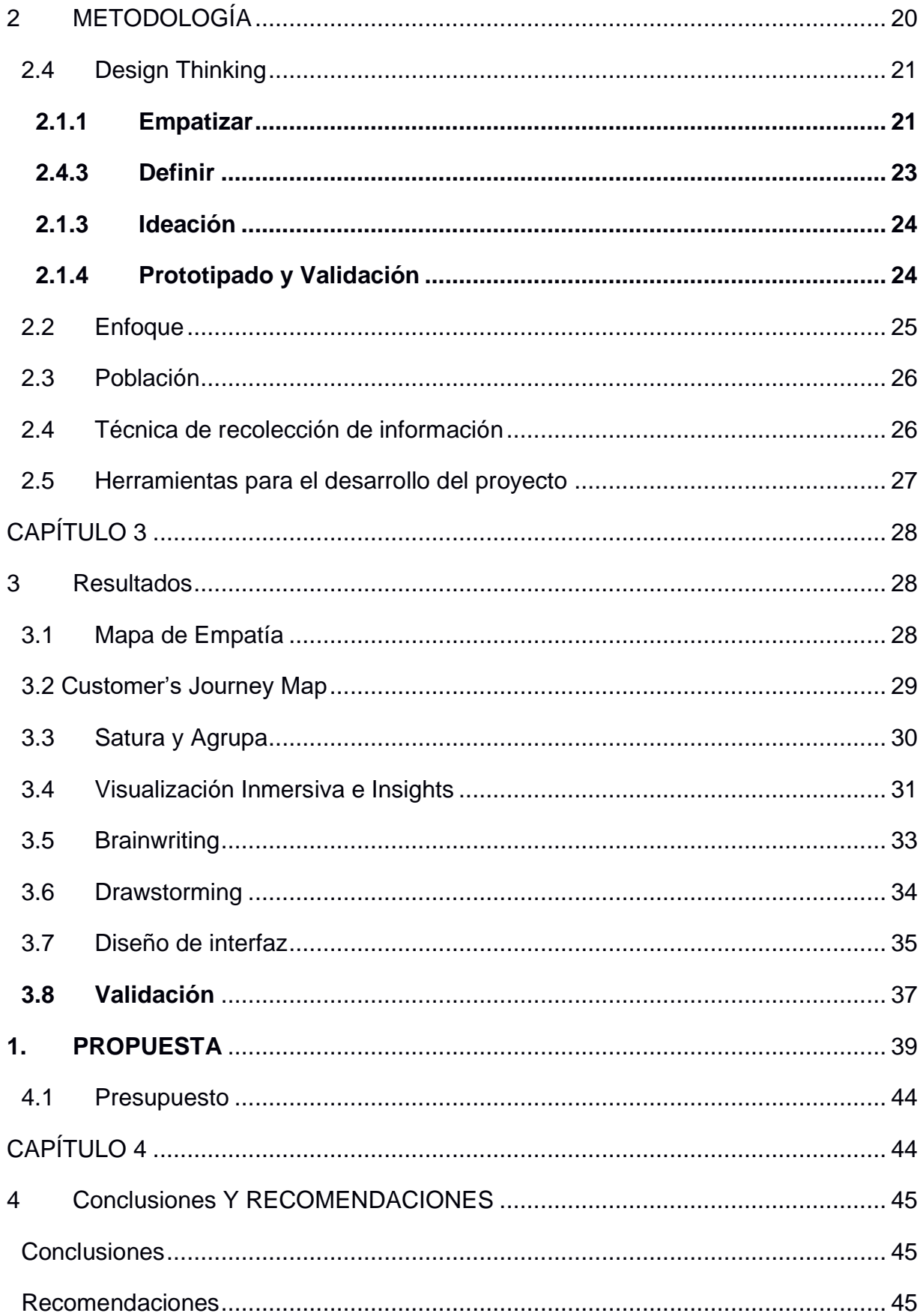

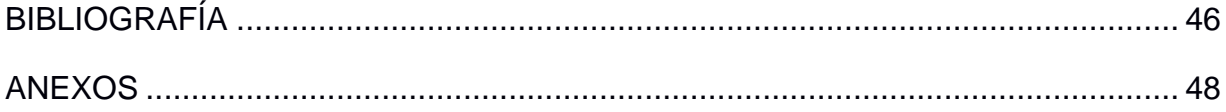

# **ABREVIATURAS**

- <span id="page-10-0"></span>ESPOL Escuela Superior Politécnica del Litoral
- GAD Gobierno Descentralizado Autónomo
- APP Application

# **SIMBOLOGÍA**

- <span id="page-11-0"></span>pt puntos
- px pixeles

# **ÍNDICE DE FIGURAS**

<span id="page-12-0"></span>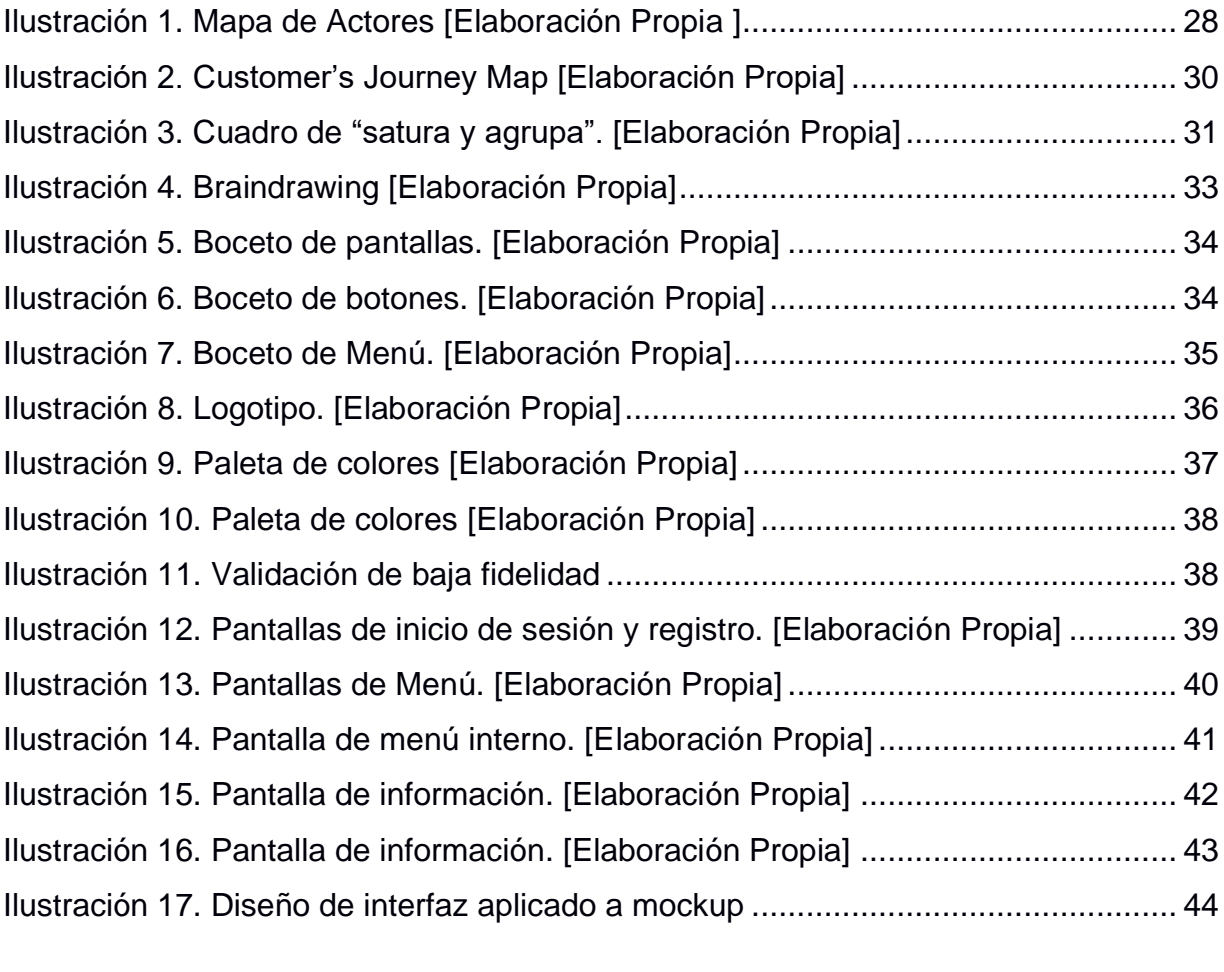

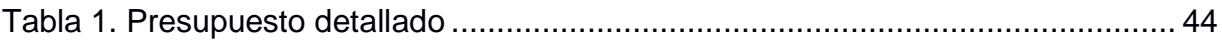

IX

X

# **CAPÍTULO 1**

# <span id="page-15-1"></span><span id="page-15-0"></span>**1. INTRODUCCIÓN**

En este proyecto se va a aportar a resolver un problema de escasez de información del cantón Chone, para la cual el Gobierno Descentralizado Autónomo del cantón nos proveerá de la información pertinente sobre los lugares turísticos, gastronómicos, hoteles y de recreación. Para poder llegar a esta solución se va a utilizar la metodología Design Thinking, porque mediante visualización inmersiva se podrá conocer a detalle los sitios antes mencionados, a definir paleta de colores, levantar información fotográfica, definir insights, entre otros. Esto dará como resultado el diseño de una interfaz con buena experiencia de usuario ya que va a seguir los lineamientos de diseño según las entrevistas a expertos en el área de diseño.

### <span id="page-15-2"></span>**1.1 Descripción del problema**

El cantón Chone posee las condiciones ideales para el desarrollo del agroturismo. Además de sus características socio – culturales, cuenta con atractivos recursos naturales que le otorgan este potencial. Sus grandes montañas permiten la realización de excursiones y paseos de aventura, donde los turistas descubren exuberantes bosques y caídas de agua; son sitios ideales para la observación de flora y fauna, y de especial interés para ornitólogos y naturalistas. (Observatorio Territorial Multidisciplinario, 2020)

Al no poseer playas, siendo este el principal atractivo turístico que prefieren los visitantes, las ciudades aleñadas son las que más se benefician del desarrollo turístico, debido a que el target de personas que podrían viajar a Chone, es reducido. Puesto que, los puntos de interés en Chone son rurales y agrónomos. (Mera & Solórzano, 2017)

Debido a estas dos realidades anteriormente mencionadas, hay que mencionar que hay escasez de información en medios digitales, específicamente en la página web y las redes sociales de Chone, por lo que el potencial turístico del cantón no llega a ser visible.

## <span id="page-15-3"></span>**1.2 Justificación del problema**

Es un problema porque los destinos turísticos cercanos al Cantón Chone, como Puerto López o Manta, al ser el turismo de playa el que más ingresos permite; imposibilitan el fomento de desarrollo sostenible del Cantón. Creando desinterés en los turistas y en las empresas externas de invertir productos turísticos.

Por eso hay que buscar la manera de ayudar a Chone a ser visible digitalmente por medio de la aplicación, con información certificada y confiable proveniente de GAD de Chone, y así demostrar que el eco-turismo y turismo rural son igual de interesantes que el turismo de playa.

### <span id="page-16-0"></span>**1.3 Objetivos**

### *1.3.2 Objetivo General*

Diseñar una propuesta gráfica para una aplicación móvil en Android con buena experiencia de interacción de usuario que permita obtener información atractiva sobre Chone.

### *1.3.2 Objetivos Específicos*

1. Identificar el perfil de los potenciales usuarios respecto al contexto turístico de Chone.

2. Seleccionar conceptos de diseño de interfaz y de turismo para el diseño de interfaz gráfica

3. Validar la experiencia de usuario y la información final.

## <span id="page-16-1"></span>**1.4 MARCO TEÓRICO**

## <span id="page-16-2"></span>**1.4.1 Turismo**

El turismo es una actividad o conjunto de desplazamientos que producen fenómenos políticos, culturales, jurídicos y socioeconómicos que influyen en el crecimiento comercial de un territorio (Morillo, 2011).

La actividad turística se clasifica en tres tipos: *Turismo emisor,* que se realiza al salir de un país a otro; *turismo receptor*, que significa llegar de un país diferente, y el *turismo interno*, o viajes de residentes dentro de su mismo país. Estos tipos pueden ser combinados y formar otras clasificaciones como el caso de la suma del turismo emisor e interno, cuyo resultado es el *turismo nacional* (Murcia, 2012).

Actualmente el turismo representa un mercado amplio, y el turista participa en actividades de marketing como la promoción de destinos, la compra de pasajes, la información y contratación de empresas de turismo, etc (Perdomo, Rincón, & Sanchéz, 2014).

El mercado turístico está compuesto por la demanda, la oferta y la competencia. También está formado por clientes potenciales que comparten una necesidad o un deseo específico,el cual es viajar y conocer diferentes lugares, y ellos podrían estar dispuestos a participar de un intercambio que satisfaga esa necesidad o deseo, habiendo con antelación hecho uso del marketing, en la cual la industria constituye la oferta y los compradores del mercado (Kotler, 2011).

## <span id="page-17-0"></span>**1.4.2 Turismo 3.0**

Considerando que en la actualidad el uso del teléfono móvil y el internet es generalizado, para beneficiar al turismo es importante llegar al cliente a través de este dispositivo con anuncios en sitios web, publicidad en WhatsApp, en correos electrónicos, aplicaciones, entre otros, que sean fáciles de observar en cualquier aparato (UTPL, 2020).

El internet ha cumplido tres propósitos principales para el turismo: la planificación de un viaje, en la que se escoge el destino, precios e itinerarios; la incrementación del comercio del lugar donde se realizará la actividad turística; y mejorar la industria turística a través de aerolíneas y agencias en la reserva de viajes, mejorando el mercado y la oferta con buenos precios y alternativas (Bonilla, 2013).

Debido a este alcance del internet y el avance de la tecnología, las últimas tendencias del turismo están basadas en el uso de grandes bases de datos, la inteligencia artificial e incluso la realidad virtual, que permiten desde la planificación hasta poder calificar una experiencia turística frente a una audiencia, por medio de compartir archivos multimedia (Alonso, 2019).

## <span id="page-18-0"></span>**1.4.3 Turismo en Chone**

El cantón Chone se ubica al norte de la provincia de Manabí, a orillas de homónimo río Chone, y es también conocido como Chone de Indias. Es el tercer cantón más poblado de la provincia y uno de los más extensos en la región. Es un lugar apropiado para el comercio y negocio, siendo un motor central de la producción nacional (Chávez & Solórzano, 2017).

Es un territorio rural próspero y eje productivo o comercial de la provincia manabita, pues es el centro de producción de materia prima para la industria agricultora nacional e internacional, gracias a la calidad de su cultivo. De este cantón es sobresaliente su siembra y cosecha de frutos nutritivos costeños como el cacao, café, yuca, maíz, plátano y otros. Chone es conocido como la Supernova del Cacao Ecuatoriano, pues es su producto más destacado (Castillo, 2011).

El cantón Chone, es culturalmente identificado por ser una comunidad cúspide en cuanto a referencias folclóricas costeñas en el Ecuador, y es conocido como la cuna de la cultura montubia ecuatoriana (Vergara, 2018).

El turismo en la ciudad de Chone está enfocado en algunos aspectos como sus recursos naturales, debido a los paisajes y abundante flora; recursos gastronómicos, pues cuenta con comida tradicional; su agroindustria, de bienes comestibles y su comercialización a lo largo de la región e incursión en el comercio exterior; y su cultura, llena de tradiciones (Vélez & Zambrano, 2010).

Realzar la actividad turística en el cantón Chone abre la posibilidad de la reactivación de lugares viables para el *ecoturismo,* como el turismo cultural; de aventura; deportivo; rural; áreas protegidas y centros de investigación científica e impulsa una inversión empresarial con participación de las comunidades (Andrade, Mendoza, & Gómez, 2018).

El ecoturismo en el cantón promueve diversas actividades para disfrutar del ambiente natural, como la observación de flora y fauna en el Humedal La Segua, donde es realizada desde hace 38 años la Feria del Chame, donde los asistentes pueden degustar platos típicos a base de este pez, además de acoger a cientos de personas de diferentes regiones y lugares del país que disfrutan de presentaciones artísticas, cabalgatas, entre otras actividades (Mera & Solórzano, 2017).

#### <span id="page-19-0"></span>**1.4.4 Marca Territorial o Place Branding**

Una marca es la experiencia de sus consumidores representada como una colección de ideas, percepciones, palabras o imágenes que pueden ser identificadas con símbolos, nombres, logotipos, diseños o eslogan. Estas experiencias identifican un producto o servicio para diferenciarlo de otros dentro del mercado (Batey, 2013).

Esta definición de marca es ajustable a un lugar o destino, pues a lo largo de su historia y recorrido, los visitantes o consumidores generan diferentes percepciones sobre éste, incluso si el territorio no posee una marca o identidad visual. Esto se define como marca territorial o *place branding* (Plumed, 2014).

El objetivo de esta estrategia *Place Branding* es darle un distintivo, hacerlo global y memorable, que no solo lo haga competitivo frente a otros destinos turísticos, si no que sea capaz de crearse un vínculo con los consumidores internos y externos, para ayudarles a identificar este lugar y que resulte atractivo (Fuentes, 2007).

Mediante herramientas tecnológicas es mucho más fácil poder crear un puente entre un lugar y una persona, sin esta haber visitado el territorio. La marca territorial propone la difusión de audiovisuales que permiten a través del internet y las aplicaciones móviles,

el fácil acceso a la información rompiendo barreras como la distancia y el lenguaje (Muñoz & Gimenez, 2012).

#### <span id="page-20-0"></span>**1.4.5 Diseño de Interfaces Gráficas**

Las interfaces juegan un papel importante al decidir sobre la competitividad de un producto. Definen lo exitoso que puede llegar a ser el producto, pues si el usuario no logra concretar acciones o no encuentra atractivo el diseño de la aplicación móvil, el producto no despegará. Esto quiere decir que el diseño es una tarea primaria, pues la aplicación debe desarrollarse pensando en cumplir cada requerimiento funcional que solicita el usuario (Albornoz, 2014).

#### <span id="page-20-1"></span>**1.4.6 Diagramación en el diseño de interfaces gráficas**

Para que una aplicación sea visualmente funcional debe contar con un orden y una retícula que permita identificar todos los elementos visuales. La retícula determinará la organización del espacio. Esto generará simplicidad para que se pueda percibir el ritmo visual que ubica a los elementos armónicamente. Esta retícula permite ubicar los botones, la separación de la tipografía y el espacio exterior e interior de los contenedores (Cuello & Vittone, 2013).

#### <span id="page-20-2"></span>**1.4.7 Iconografía en el diseño de interfaces gráficas**

Los íconos son parte fundamental del diseño de una aplicación móvil, pues resumirán las acciones a pictogramas fáciles de identificar para el usuario, por esto deben transmitir de manera intuitiva y por sí mismos, la acción que ejecutarán durante cada proceso. Los usuarios deben poder reconocerlos y a su significado, y darles el uso que se espera de ellos, con esto se alcanzará la consistencia en la aplicación (Cuello & Vittone, 2013).

#### <span id="page-21-0"></span>**1.4.8 Tipografía en el diseño de interfaces gráficas**

La importancia de la tipografía durante el proceso de diseño de una aplicación móvil se centra en un aspecto muy importante, el contraste con el fondo, ya que muchas veces la luz puede variar según el exterior o interior y esto afectará la lectura. Otro aspecto fundamental será la legibilidad, la cual comprende el uso de tipografías sin serifa en su mayoría; jerarquía de variantes (negrita, regular o light) y el color (Cuello & Vittone, 2013).

#### <span id="page-21-1"></span>**1.4.9 Cromática en el diseño de interfaces gráficas**

El color es un recurso de suma vitalidad para el diseño de una interfaz gráfica, pues su uso abarca a diferentes elementos como cuadros, texto y fondo. En cuanto al color de fondo, este aspecto debe priorizar la legibilidad y el contraste con los elementos sólidos y el texto, procurando que no sea una limitante para el usuario (Cuello & Vittone, 2013).

#### <span id="page-22-0"></span>**1.4.10 Experiencia de Usuario en el manejo de interfaces**

Al momento de diseñar interfaces móviles, hay que enfocarse en ciertas reglas base, para las cuales se deben tomar en cuenta varios factores técnicos que harán que el usuario tenga una experiencia memorable y una integración eficaz con la interfaz (Tidwell, 2005).

Para esto Jeniffer Tidwell, en su libro "Designing Interfaces", habla de doce patrones para lograr una satisfacción de usuario al momento de estar inmerso dentro de una interfaz los cuales son:

- 1. Satisfacción: Los usuarios cuando miran una nueva interfaz no leen cada parte, ellos intuyen que cierta pieza funciona de tal manera, entonces van a escoger el camino más fácil para realizar alguna acción. Por lo tanto, el usuario no debe pensar, debe intuir, y la interfaz debe funcionar de acuerdo a la intuición.
- 2. Cambio de flujo de medios: El usuario ocasionalmente cambia, se confunde o olvida la acción que está realizando, por lo que se debe proporcionar la opción de salir o cancelar la acción a realizar.
- 3. Repetición dinámica: Al usuario no le gustan las acciones repetitivas, ya que se vuelven monótonas. Se debe iterar entre diferentes formas de mostrar la misma acción.

18

- 4. Exploración segura: El usuario necesita sentirse seguro al momento de navegar por la interfaz. Se debe facilitar la navegación para que el usuario no se complique dentro de ella, teniendo opciones de regreso en caso de que se confunda o desconozca dónde se encuentra, como cuando se realiza alguna acción y se tiene la opción "deshacer o descartar"
- 5. Respuesta inmediata: Cuando el usuario está realizando una acción, quiere tener una respuesta inmediata y si esto no sucede, o no tiene retroalimentación, puede sentirse confundido o pensar que algo salió mal y que el sistema dejó de funcionar.
- 6. Opciones diferidas: Los usuarios no quieren responder preguntas al iniciar el sistema, ellos quieren dejarlo para el final o responder la mínima cantidad de campos.
- 7. Solo el teclado: Muchos usuarios tienen problemas con el uso del mouse, por lo cual se debe presentar la opción de manejar el sistema sólo con el teclado, o en el caso de las pantallas táctiles, dar la opción de manejar el sistema deslizando para la mayoría de acciones.
- 8. Construcción progresiva: Cuando las personas crean cosas, ellos no van en un orden incremental. Ellos crean pequeñas piezas y las modifican, las trabajan, las prueban, las deshacen y las vuelven a modificar. Quieren resultados inmediatos

o se corta la comunicación, por lo que se deben crear pequeñas piezas que respondan a cambios y las pueda guardar.

- 9. Hábito: Una vez que el usuario se familiariza con los comandos, él va a suponer que ciertas acciones van a funcionar de la misma forma, y cambiar la lógica del sistema supondrá confusión para el usuario.
- 10.Memoria Espacial: El usuario recuerda donde se encuentran ubicados algunos elementos, por lo que no se recomienda mover ni eliminar ciertos objetos o paneles, como por ejemplo la barra de herramientas de un sistema de redacción.

# **CAPÍTULO 2**

# <span id="page-24-1"></span><span id="page-24-0"></span>**2 METODOLOGÍA**

Para desarrollar un diseño de interfaz amigable que se adapte a las necesidades de los usuarios, fue necesario recurrir a un enfoque cualitativo que facilite la recolección de información especializada en diseño interactivo y multimedia, y que a su vez, permita validar un prototipo de alta fidelidad.

La metodología escogida para realizar todas estas tareas fue Design Thinking. Esta metodología es aplicable a cualquier tipo de problemática que requiera del enfoque creativo, pues genera innovadoras soluciones y métodos que estimulan la creatividad y la cooperación. También propone fomentar el aprendizaje no lineal al considerar problemas reales, la experimentación y la construcción de prototipos que le den la oportunidad al usuario de empatizar con su problema y evaluar diferentes soluciones propuestas.

El uso de esta metodología permitió descubrir información más personal basados en los perfiles de los anteriores visitantes y la afluencia de personas en el cantón Chone a través de los últimos cuatro años para impulsar el alcance del proyecto a nivel nacional por medio de sus cinco fases.

## <span id="page-25-0"></span>**2.4 Design Thinking**

## <span id="page-25-1"></span>**2.1.1 Empatizar**

En la primera fase *Empatizar,* para conocer más sobre el público objetivo, recolectando datos por medio de entrevistas a expertos sobre el turismo en la ciudad manabita, como el GAD de Chone y estudiantes de la carrera de Licenciatura en Turismo oriundas del cantón, quienes ofrecieron una perspectiva amplia sobre el perfil de los turistas que visitan Chone frecuentemente.

En el área del diseño interactivo y multimedia, con expertos que puedan orientar al desarrollo de la interfaz de usuario, tomando en cuenta detalles como la navegación y bases del diseño como la correcta diagramación, paleta de colores o tipografía para un buen funcionamiento.

Las entrevistas fueron presenciales en Chone, durante una visita al cantón y tres videollamadas con los expertos. También fueron guiadas por un cuestionario estructurado de preguntas abiertas, que dejaron a los entrevistados dar diferentes opiniones y diferentes puntos de vista sobre ambos temas, el turismo del cantón y el diseño interactivo.

El siguiente cuestionario fue una de las primeras herramientas para la recolección de datos:

### **Cuestionario de Entrevistas a Expertos**

- 1. ¿Cree usted que la información que hay en la web o redes sociales es suficiente para que los turistas sepan acerca de los lugares turísticos que ofrece Chone?
- 2. ¿Cuáles son sus hábitos a la hora de planificar un viaje?
- 3. ¿Usará una aplicación móvil como primera opción de información turística para realizar turismo?
- 4. ¿Qué contenido espera usted encontrar dentro de esta aplicación móvil turística dirigida a Chone?
- 5. ¿Cree usted que esta aplicación móvil debería ser interactiva con el usuario, es decir que el usuario de alguna manera pueda tener interacción con la aplicación?
- 6. ¿Ha usado alguna aplicación móvil que le sirva de guía turística, qué tan fácil o qué tan difícil le resultó a usted usar esta aplicación?
- 7. ¿Cuál fue su experiencia a la hora de usar este tipo de aplicaciones móviles turísticas?
- 8. ¿Cuáles son sus hábitos a la hora de utilizar una aplicación móvil turística, que es lo primero que busca?
- 9. ¿Al momento de utilizar una aplicación turística o de viajes, ha tenido mala interacción de usuario, ya sea falla de legibilidad de la información, mala calidad de imágenes, botones pequeños que hacen complicado el presionarlos, entre otros?
- 10. ¿En cuanto a la cromática de una aplicación móvil, ha tenido inconvenientes de lectura debido a colores que no contrastan o se pierden?
- 11.¿Cómo se podría utilizar el diseño para llegar de mejor manera al usuario a través de la aplicación móvil?
- 12.¿Dentro de su experiencia con aplicaciones móviles, en qué aspecto cree que es en lo que más fallan, hablando de la parte gráfica?
- 13. ¿Considera usted que los íconos son parte fundamental del diseño de una aplicación móvil? ¿considera que ha tenido buenas o malas experiencias, sobre todo al momento de comprender dichos íconos?
- 14. ¿Ha desertado de la navegación en una aplicación móvil, por considerar que los colores no son los adecuado o crean algún conflicto visual?

Para cerrar esta fase fue necesario ubicar la información en cuadros de *Mapa de Empatía.* Por medio de la aplicación de esta herramienta se organizaron los datos en las casillas, orientando al proyecto a reconocer qué piensan, qué sienten, qué hacen, etc, los futuros turistas al escuchar sobre el cantón Chone y lo que los usuarios experimentan en el uso de aplicaciones móviles, dentro de sus interfaces.

#### <span id="page-27-0"></span>**2.4.3 Definir**

Durante la segunda fase de la investigación, es decir, en la etapa de la *Definición*, luego de recopilar la información en la primera fase, se procede a filtrarla y organizarla adecuadamente.

Se hizo uso de la herramienta *Satura y Agrupa* para organizar y definir a qué categoría pertenecen los datos recopilados, y se clasificaron con el propósito de utilizarlos como base para la ideación del primer borrador del concepto y los propósitos del producto final.

Al aplicar la herramienta *Satura y Agrupa* y organizar los datos arrojados en las entrevistas a expertos*,* se reconocieron *insights* del comportamiento de los turistas durante sus visitas al cantón; quiénes pueden ser los usuarios y clientes del producto final; qué limitantes existen para que el cantón Chone se convierta en un lugar altamente visitado y cuáles serían puntos importantes a considerar al realizar el producto.

Estos insights también marcaron pautas sobre qué lugares o qué áreas pueden ser más recomendadas para visitar principalmente y cuáles áreas, que son menos visitadas o tengan menos flujo de turistas, puedan ser mucho más publicitadas dentro de la interfaz,

para que los futuros visitantes hagan un recorrido de la ciudad mucho más completo y así darles mucha más relevancia.

#### <span id="page-28-0"></span>**2.1.3 Ideación**

En la fase de *Ideación,* después de analizar los datos e insights, y por medio de la utilización de herramientas como la visualización inmersiva, el brainwriting y el drawstorming, se dio paso al flujo de nuevas ideas para al desarrollo de la interfaz y su uso intuitivo.

La primera herramienta utilizada fue la visualización inmersiva, que se refiere a las representaciones del mundo real por medio de dispositivos electrónicos, mediante la utilización de aplicaciones o accesorios que permitan interactuar al usuario con la realidad virtual (Cruz, Morales, & Ayala, 2006). Por medio de una aplicación móvil se buscaron ciertos aspectos y características para el desarrollo de la interfaz que estén ligados a la estética del cantón Chone y, por lo tanto, se pueda representar correctamente a través de estas características.

El brainwriting fue utilizado en conjunto a la previa herramienta, comenzando así la generación de diferentes ideas, que den paso al concepto principal para la interfaz.

A continuación, se dispuso usar el drawstorming o "tormenta de dibujos", fase en la cual se realizaron bosquejos y dibujos para la concepción de las diferentes pantallas, botones, íconos y texto para la interfaz, generando así ideas para obtener el concepto del proyecto.

#### <span id="page-28-1"></span>**2.1.4 Prototipado y Validación**

Las herramientas brainwriting y drawstorming fueron consideradas como la antesala a la primera fase del *Prototipar,* donde tomando el concepto principal elegido en la fase anterior, se comenzó a dibujar con papel y lápiz las diferentes pantallas y la estructura de la interfaz de usuario. Estas estruturas y primeras pantallas fueron sometidas a diferentes correcciones, tomando en cuenta la teoria de la experiencia de usuario y el diseño de interfaces intuitivas, conocimiento por el que se realizaron modificaciones al prototipo para que sea óptimo al llevarlo al proceso de validación.

La validación se realizó al evaluar a 10 personas diferentes sin conocimiento del tema del proyecto. Por medio de un cuestionario se obtuvo información previa sobre la forma cómo se organizaban al viajar y si hacían uso de herramientas digitales para el proceso de planificación. Se tomó en cuenta durante la evaluación el tiempo en el que llegaban a manejar las tareas impuestas por el prototipo, la facilidad o las limitantes durante la navegación de la interfaz y aspectos que resalten o no sean necesarios para los evaluados dentro de la presentación del prototipo.

En la segunda fase del prototipado, ya validado por primera vez como es detallado en el párrafo anterior, el prototipo fue modificado emigrando a la plataforma digital y herramienta de mockups denominada MarvelApp. Dentro de esta plataforma web,el prototipo pasó a tomar una forma más real, cercana a su forma final. Esto con la ayuda de herramientas de diseño como Adobe Illustrator y Adobe Photoshop, las cuales permitieron crear las pantallas, botones y demás elementos de manera digital, completando así el prototipado de alta fidelidad, que permitió una segunda validación, realizada bajo el mismo procedimiento y los mismos aspectos de la primera evaluación. Para la creación de los prototipos fue necesario usar la herramienta del *Costumer's Journey,* donde mediante un cuadro se organizó por etapas y categorías los comentarios y comportmientos de los evaluados, que permitieron definir si el prototipo se adapta o no a los deseos y necesidades de quienes lleguen a utilizar el producto final, en base a sus acciones, motivaciones, dudas y preguntas y las barreras que tengan acerca al manejo de tecnología o información brindada dentro de la interfaz (Richardson, 2010).

#### <span id="page-29-0"></span>**2.2 Enfoque**

Este proyecto contó con una recolección de datos cualitativa durante la investigación primaria, ya que se basó en las referencias bibliográficas sobre la muestra para definir el público objetivo y entrevistas realizadas a expertos para recolectar datos sobre el turismo y lugares turísticos, y definir aspectos esenciales en el diseño de interfaces de usuario para el correcto prototipado. Otro método cualitativo que se utilizó es la visualización inmersiva, haciendo una visita de observación al cantón Chone, fotografiando y obteniendo datos visuales por medio una aplicación móvil.

#### <span id="page-30-0"></span>**2.3 Población**

El proyecto estará dirigido a un sector del público nacional, específicamente de las ciudades de Guayaquil y Chone. Este proyecto pretende fomentar que las personas que escogen hacer vacacionar dentro de la provincia de Manabí, no vean como única opción y elección a las playas manabitas, si no que visiten otros destinos con atractivos turísticos dentro de la provincia, como el cantón Chone que tiene diferentes lugares llenos de historia **para** para ser visitados.

El público objetivo son hombres y mujeres de 18 a 64 años, con estudios de tercer nivel, casados y solteros. En su mayoría viajan a Chone por ocio y conocen el cantón por amistades. Este público objetivo fue obtenido de la investigación de mercado aplicada al turismo nacional del proyecto de investigación "PLAN DE MARKETING TURÍSTICO PARA EL CANTÓN CHONE, PROVINCIA DE MANABÍ 2019-2022."; por medio de referencias bibliográficas.

#### <span id="page-30-1"></span>**2.4 Técnica de recolección de información**

Se adjuntó una matriz de los atractivos principales del cantón Chone, previamente definidos por el GAD de Chone según su catastro, la cual sirve para definir el menú de la aplicación móvil.

Se realizaron entrevistas para empatizar con el usuario final que contienen preguntas tanto para turistas cómo para expertos en el área, y así se conoció de manera óptima las necesidades y deseos de los usuarios de sitios web o aplicaciones móviles de planificación de turismo.

Luego de esta primera fase, esta información dio paso a descubrir insights que perimitieron definir las necesidadades, limitantes y deseos de los potenciales usuarios del producto final del proyecto. Al finalizar esta fase se inició la ideación de diferentes pantallas, botones, y estructuras para obtener el concepto de la aplicación móvil a realizar, por medio de herramientas como el brainwriting y el drawstorming las ideas fueron tomando forma para convertirse en el prototipo a validar. Esta fase de prototipado y validación permitió evaluar a potenciales usuarios y tomar en cuenta sus comportamientos y comentarios para modificar y perfeccionar el producto final de este proyecto.

#### <span id="page-31-0"></span>**2.5 Herramientas para el desarrollo del proyecto**

Mediante un viaje realizado al cantón Chone, se usaron dos herramientas importantes para las fases de ideación y prototipado. La primera, la herramienta digital *Adobe Capture,* por la cual se recolectaron datos visuales importantes de la estética del cantón. Esto por medio de fotografías de lugares escogidos, que fueron almacenadas a manera de galería. Esta observación del sitio permitió un análisis de posibles paletas de colores, ya sean de la naturaleza o de edificaciones. Al igual que con otros elementos del diseño que se sumaron, como patrones definidos por las locaciones, tipografías que se mantengan alrededor del cantón y símbolos que fueron parte de la construcción de la línea gráfica de Chone.

Esta herramienta también se aplicó durante todo el proceso de validación del prototipado en baja y alta fidelidad, donde se diseñaron bocetos que sean una simulación de las pantallas y el flujo de la interfaz, para analizar y definir cuál fue el trayecto que experimentaron durante la observación y navegación. De esta manera la segunda fase del prototipado fue más fácil y se procedió a corregir antes de emigrar a la plataforma web MarvelApp.

Por medio de la segunda validación realizada en MarvelApp, se realizó un segundo Emotional Journey Map durante la navegación, donde se analizaron otras categorías como el funcionamiento adecuado de la estructura digital de la interfaz del prototipo.

27

# **CAPÍTULO 3**

# <span id="page-32-1"></span><span id="page-32-0"></span>**3 RESULTADOS**

Durante este capítulo del proyecto se han analizado tanto el problema, como los diferentes datos obtenidos por medio de las entrevistas y validaciones.

Una vez identificada la problemática sobre el desconocimiento por parte de diferentes personas sobre el turismo dentro del cantón Chone, la información obtenida ha sido organizada dentro de diferentes herramientas donde se puede segmentar el problema y organizar la valoración que tienen las personas sobre el cantón a través del desarrollo de las entrevistas y como podría convertirse en potencial fuente de turismo interno interprovincial.

#### <span id="page-32-2"></span>**3.1 Mapa de Empatía**

Una vez realizadas las entrevistas, se procedió a unir las diferentes conclusiones de los expertos en turismo nacional y personas que realizan turismo regional. Se obtuvo lo siguiente:

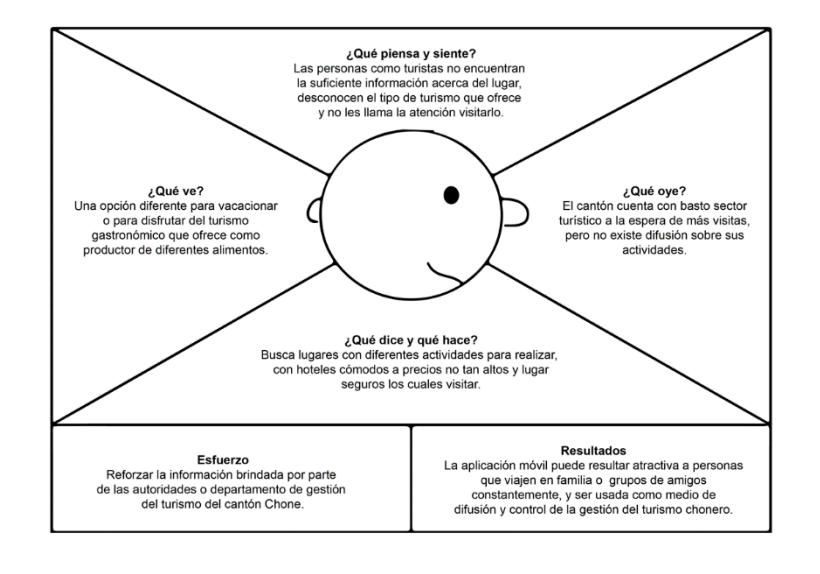

**Ilustración 1. Mapa de Actores** [Elaboración Propia ]

Todos los entrevistados cuentan con itinerarios y planificaciones de viajes parecidos, donde destacan que el uso de sitios web ha sido más beneficioso al momento de viajar, pues tienen información variada de los lugares que frecuentan al alcance de un clic.

La mayoría de ellos reconoció su falta de conocimiento sobre el turismo en el cantón Chone y el desinterés que les genera por la poca difusión que existe acerca del tema. Por otro lado, al enterarse del tipo de turismo rural y gastronómico que pueden realizar, opinaron que es una opción diferente para vacacionar en comparación a las actividades comunes, como ir a las playas.

Ellos aseguran que deben brindar suficiente información sobre los sectores aprovechando la difusión que ofrece el internet y que realizar una aplicación móvil que tenga datos importantes como hospedaje, información local y de actividades y restaurantes por visitar hace que el destino se vuelva asequible y atractivo.

## <span id="page-33-0"></span>**3.2 Customer's Journey Map**

Utilizando los datos cualitativos levantados por medio de las entrevistas con expertos, se ubicaron los datos más importantes dentro de una tabla que permita analizar cuáles son las necesidades, motivos, acciones, etc; de quienes serían consumidores potenciales de este proyecto.

Así también durante el proceso de validación del prototipo, se obtuvieron datos que sirvieron para poder organizar las necesidades intuitivas que deben ser estructuradas para las pantallas, y se descubrieron las limitantes que presentaron quienes navegaron en las pantallas digitalizadas, considerando el tiempo que se demoraban en realizar las tareas intuitivamente.

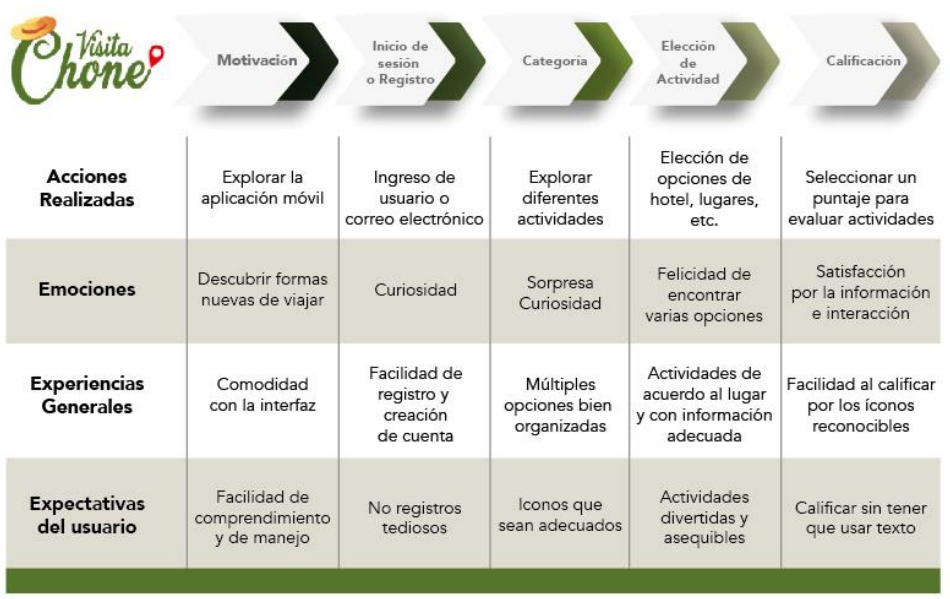

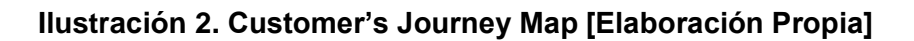

## **3.3 Satura y Agrupa**

<span id="page-34-0"></span>Basándose en el levantamiento de información ya obtenida con más detalle, el *Customer's Journey Map,* fue aplicado para segregar a quiénes estará dirigido el producto final del proyecto, en la categoría Usuarios; quiénes estarían interesados en formar parte del proyecto como categoría Clientes; qué información se obtuvo sobre el Turismo en el cantón Chone; qué Problemas existen, y cuáles serían Puntos Importantes al desarrollar el producto final.

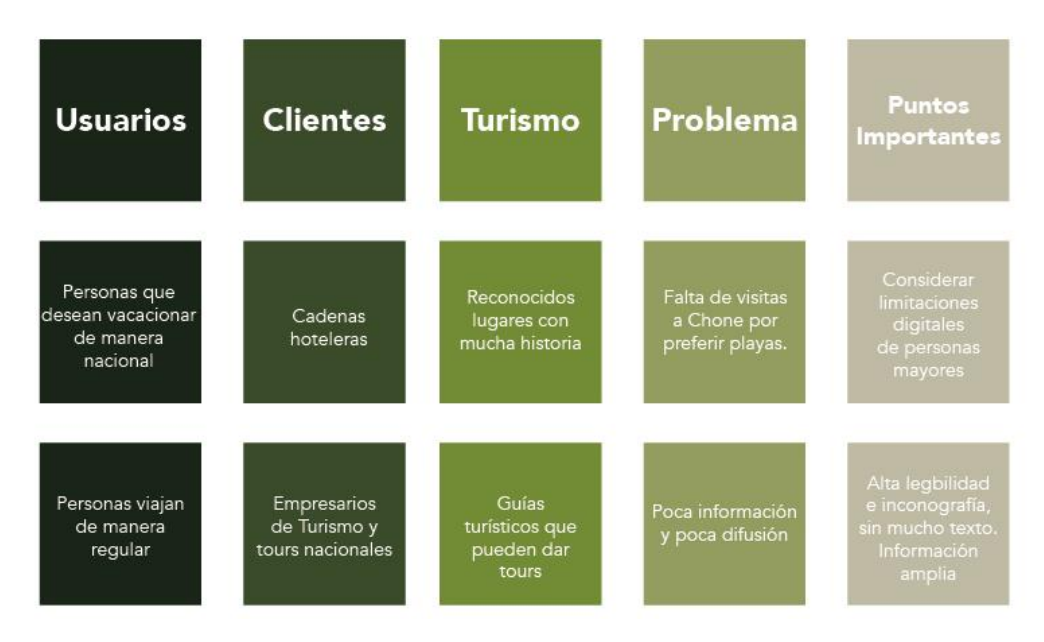

**Ilustración 3. Cuadro de "satura y agrupa". [Elaboración Propia]**

## <span id="page-35-0"></span>**3.4Visualización Inmersiva e Insights**

Durante la visualización inmersiva se obtuvo la siguiente información:

Aunque los hoteles tienen una cómoda locación, uno en el centro del cantón y otro frente al terminal de buses, no existe un sistema de señalética que le permita al turista tener una guía de cómo llegar al lugar. Tampoco se cuenta con un guía turístico que pueda acompañar a la persona, pues obligatoriamente se debe ir en compañía de alguien que conozca cómo desplazarse por el cantón.

Dentro de la información encontrada al visitar lugares turísticos, como restaurantes y hoteles, estos fueron los datos más relevantes:

- 1. Cabañas El Toto, es un atractivo que se destaca por su gastronomía y por ser un punto de encuentro para los choneros. Su infraestructura es de cabañas de caña con techos altos.
- 2. Sus platillos más destacados son el seco de pollo y la tonga. El más cotizado es la Tonga Empalizada, por la cual los visitantes acuden de manera frecuente.
- 3. Son también reconocidos por organizar el Festival de la Natilla, lo que ha permitido que Chone sea reconocido a nivel regional como elaborador y proveedor de estos productos.
- 4. La Fritada de Xoco se destaca por ser el lugar al cual acuden los jóvenes para tradicionalmente después de las clases comer su famosa frita.
- 5. Cevichería Neptuno es el restaurante con trayectoria suficiente para apropiadamente representar un lugar turístico. Estructuralmente simula el interior de un barco y cuentan con entretenimiento en vivo. Lugar de reuniones familiares, de negocios o salidas entre amigos.
- 6. El hotel Atahualpa de Oro, que lleva funcionando desde la década del 90. Cuenta con una estructura renovada y amplia, con habitaciones sencillas que sí poseen todas las comodidades y sus precios son asequibles. En el cantón es reconocido como un hotel para quienes se dedican a los negocios o trabajo.
- 7. En el hotel Victoria, las habitaciones cambia su sencillez según el precio. Está enfocado para negocios, pues algunas habitaciones cuentan con salas de reuniones. Su ubicación es en el centro.
- 8. El hotel Amash está ubicado frente al terminal. No tiene un costo elevado y su bar-restaurante "El Tiempo" es muy conocido, pues lo choneros se reúnen en este lugar con mucha frecuencia.

Esta información nos permitió definir los siguientes insights:

- En Chone es necesario ir acompañado de alguien que conozca el sector para poder desplazarse
- A Chone se la considera como que su estadía se debe mayormente a negocios, más no al turismo.
- Quién piensa en la Natilla es inevitable pensar en Chone, ya que se la conoce como mejor productor de dicho manjar.
- Existen restaurantes y bares con trayectoria que son puntos de encuentro para sus habitantes y evoca diferetnes épocas.
- Muchas personas vuelven por su variada y deliciosa gastronomía, es un factor deterinante.

#### <span id="page-37-0"></span>**3.5Brainwriting**

Para el desarrollo de la interfaz de usuario se tomaron en cuentas las primeras ideas que fueron escritas en lápiz y papel basadas en las tres primeras herramientas utilizadas, llegando así a diferentes nuevas conclusiones que luego aportarían para la formación del concepto final desde donde parte este proyecto.

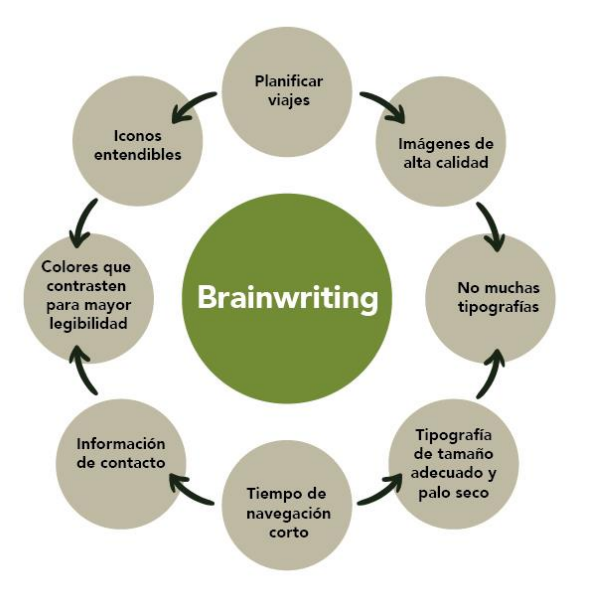

**Ilustración 4. Braindrawing [Elaboración Propia]**

#### <span id="page-38-0"></span>**3.6Drawstorming**

Luego de medir la interacción de los posibles turistas y sus emociones, se comenzó a realizar los primeros bocetos basados en las experiencias contadas por los entrevistados acerca de otras aplicaciones móviles y los insights de cada lugar turístico del cantón.

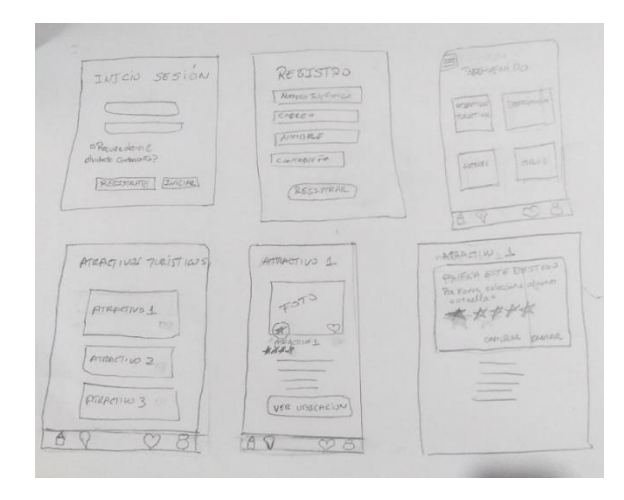

# **Ilustración 5. Boceto de pantallas. [Elaboración Propia]**

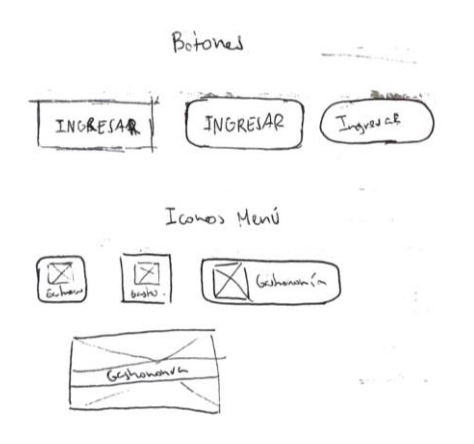

**Ilustración 6. Boceto de botones. [Elaboración Propia]**

#### Menú Lugares

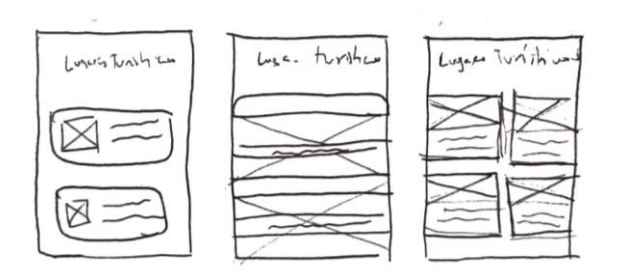

**Ilustración 7. Boceto de Menú. [Elaboración Propia]**

Mediante la visualización inmersiva se obtuvieron registros fotográficos como estructuras arquitectónicas características del cantón, los colores que resaltan dentro de su flora y su zona urbana. Estos resultados se depuraron y junto a las ideas obtenidas en el brainwriting, se convirtieron en bocetos ayudaron a definir el concepto inicial del proyecto, el número necesario de pantallas, qué formas de botones debe tener la aplicación y cómo pueden ayudar a realizar tareas simples, cuántos menús debe contener la interfaz y el orden que estas podrían llegar a tener en base al manejo que debe realizar el usuario.

#### <span id="page-39-0"></span>**3.7Diseño de interfaz**

3.7.1 Logotipo

En Chone la mayoría de los hombres usan sombrero de paja toquilla, pues son productores de este tipo de tejido. Se consideró como un símbolo montubio. El referente al ícono de locación dentro del mapa o pin de mapa, es común para referenciar el tipo de actividad de aplicación, pues marcará diferentes lugares turísticos de Chone.

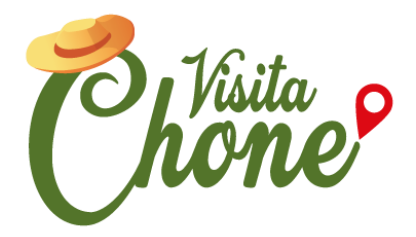

**Ilustración 8. Logotipo. [Elaboración Propia]**

# **3.7.2 Tipografía**

Durante las entrevistas y validaciones, junto a la información estudiada en el marco teórico, se inició un proceso de búsqueda de tipografías y se concluyó el uso de familias tipográficas donde sea primordial la legibilidad, la cual se considera un aspecto muy importante al momento de maquetar las pantallas, pensando en la capacidad visual del usuario promedio y su comodidad al recorrer visualmente la interfaz.

La tipografía escogida fue Segoe UI, que está optimizada para legibilidad. Es una familia tipográfica mejor conocida por su uso por parte de Microsoft en materiales impresos y logotipos de productos, así como en las interfaces de usuario de algunas de sus aplicaciones y sistemas operativos más recientes. Es más legible en los tamaños 8, 9 y 10 puntos, bajo Windows.

## **3.7.3 Colores**

Mediante la herramienta adobe capture se definió la paleta de colores, basada en sus áreas verdes y atractivos rurales donde resalta los colores tierra y verdes. Para crear contraste con el verde se convirtieron los colores tierra es pasteles. Se escogieron estos 3 colores para la aplicación.

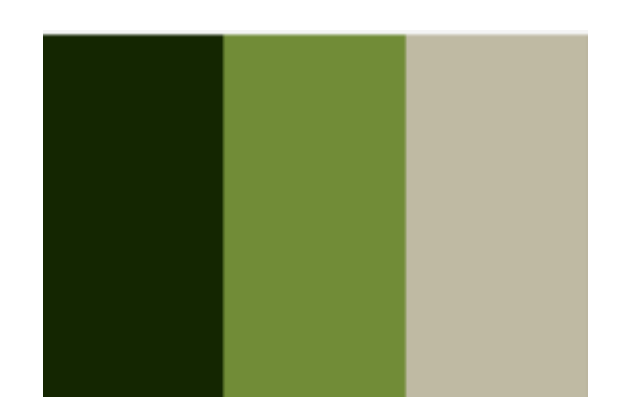

**Ilustración 9. Paleta de colores [Elaboración Propia**]

### **3.8Validación**

<span id="page-41-0"></span>El teste de baja fidelidad obtuve una respuesta positiva, ya que el usuario pudo descifrar sin mucha explicación el funcionamiento y orden de pantallas. En esta fase surgieron recomendaciones como las de incluir un mapa de ubicación que indique como llegar al lugar dentro de Chone.

Al momento de realizar las validaciones de alta fidelidad, los usuarios pudieron integrarse rápidamente a la actividad, no tuvieron limitaciones al controlar la navegación y les pareció muy fácil de manejar, y muy bien distribuida.

La información presentada ante ellos fue comprendida de inmediato y manejaron el prototipo con mucha curiosidad, pero sin estancarse en ninguno de los pasos, dando a conocer que intuitivamente el prototipo funcionó con mucha fluidez.

La muestra tomada para realizar esta actividad fueron 10 personas, que guiadas por un cuestionario respondieron qué buscan en una aplicación móvil para realizar turismo, al igual que respondieron que están más inclinados al turismo que conlleve actividades interesantes de realizar, con precios módicos y que también incluya el turismo gastronómico.

Destacaron que la elección de la paleta de colores era la correcta, pues ejerce contraste y permite que los botones sean mucho más fáciles de identificar. El

contenido también fue bien recibido, sobre todo la función de poder guardar lugares favoritos para visitar luego.

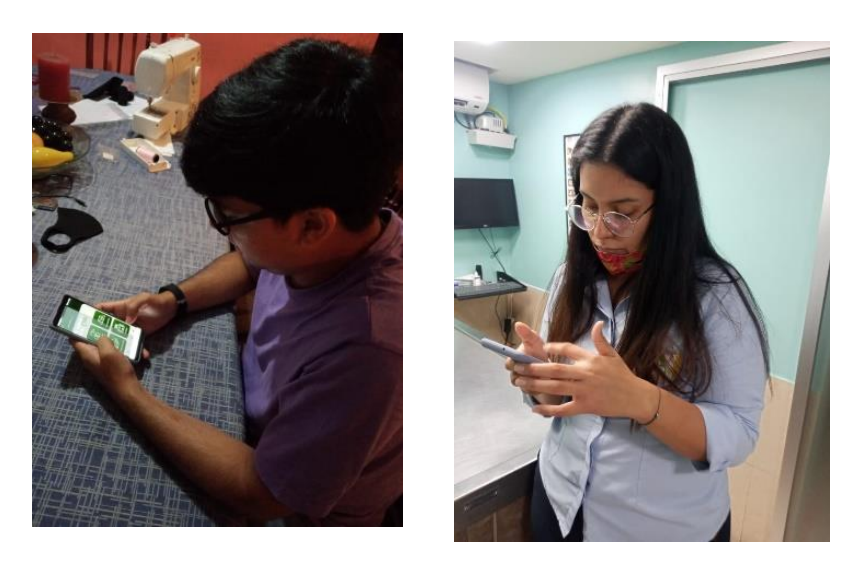

**Ilustración 10. Paleta de colores [Elaboración Propia**]

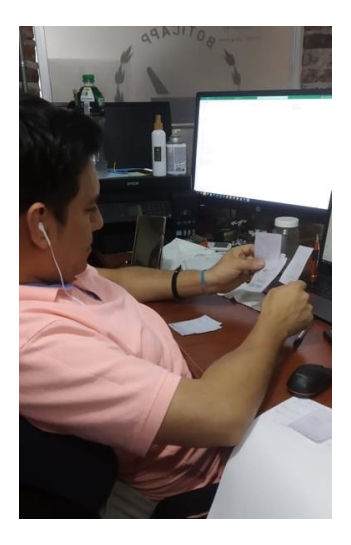

**Ilustración 11. Validación de baja fidelidad**

**[Elaboración Propia**]

# <span id="page-43-0"></span>**1. PROPUESTA**

**Inicio de sesión y registro:** El usuario nuevo podrá registrarse con su número de teléfono, nombre de usuario, correo y contraseña, para el inicio de sesión solo pide número de teléfono y contraseña, en cuanto al diseño de estas pantallas, se definió que la parte de los datos utilizaría el color más claro y los fondos el más oscuro. Además, los casilleros y botones se determinaron como rectángulos redondeados.

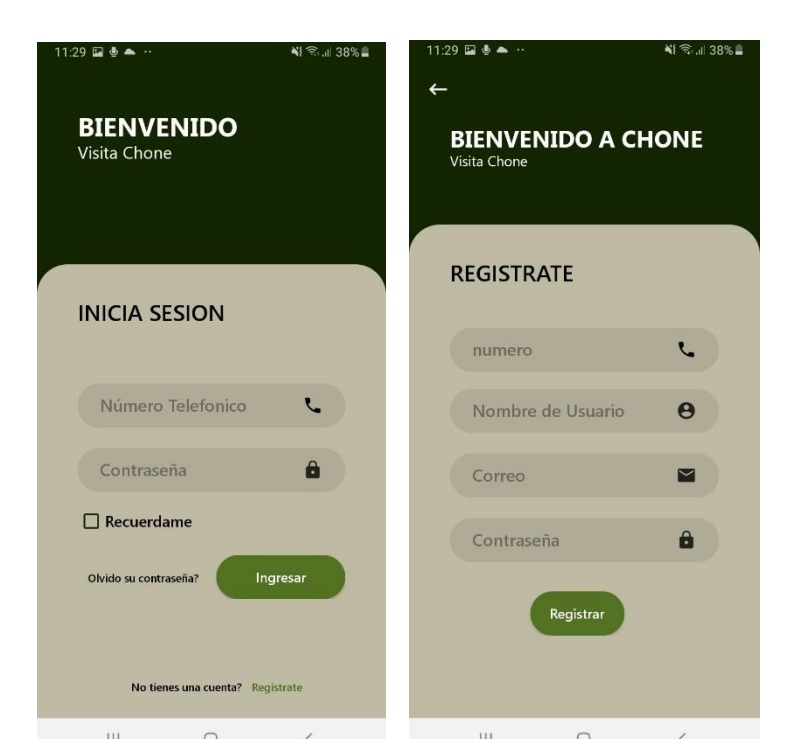

**Ilustración 12. Pantallas de inicio de sesión y registro. [Elaboración Propia]**

**Íconos y Menú:** Aquí podemos encontrar el menú y sus categorías, y un menú en la parte inferior que nos brinda información como favoritos, noticias, galería y ubicaciones en el mapa. Los íconos son grandes y están relacionados a su categoría para ser lo primero que llame la atención al ver la pantalla, creando contraste con el degradado en verde sobre el color crema. Se definió que la forma de los botones del menú serían cuadrados redondeados. Se mantiene la misma base de las pantallas anteriores. Se cuenta con una barra de menú secundaria en la parte inferior que brinda otras opciones, como ubicación, favoritos, noticias y galería. En esta parte se visualiza el logo.

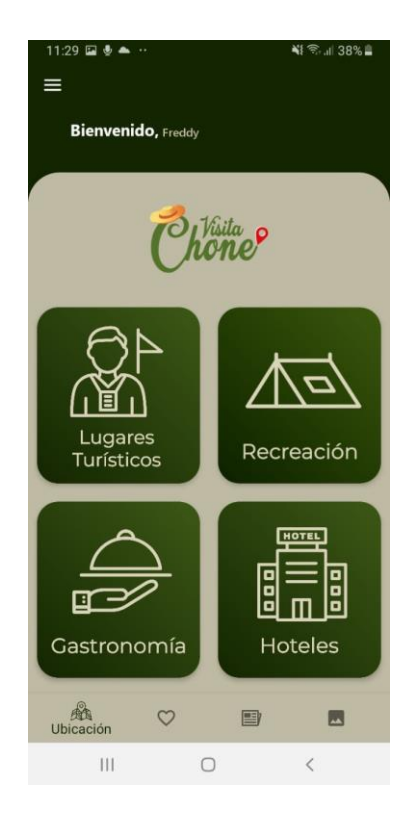

**Ilustración 13. Pantallas de Menú. [Elaboración Propia]**

**Menú lugares turísticos (se utiliza la misma plantilla para cada categoría):** Cada vez que se ingrese a una categoría, se va a presentar de esta manera, en la cual se debe hacer scroll para poder visualizar cada uno de los atractivos, ya sea lugar turístico, de recreación, gastronómico u hoteles. También te permite agregar a favoritos presionando el corazón. En esta parte del menú interno se optó por utilizar imágenes a manera de botón para poder resaltar los lugares.

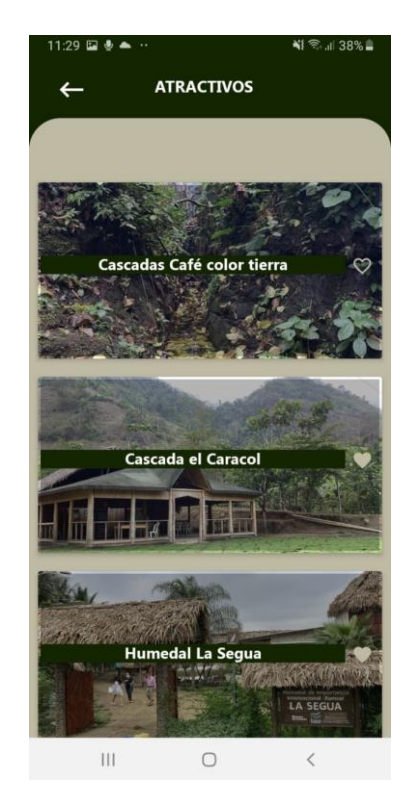

**Ilustración 14. Pantalla de menú interno. [Elaboración Propia]**

**Pantalla de información de los sitio:** Al escoger un sitio turístico se presentará la información de contacto y breve reseña del lugar, valoración y la opción de ver comentarios. Al presionar la estrella tu podrás valorar el lugar y dejar tu comentario. La diagramación está compuesta por módulos que presentan la información de manera jerárquica para poder mejorar la lectura, también se utilizan íconos referenciales a la información de contactos y para valoración.

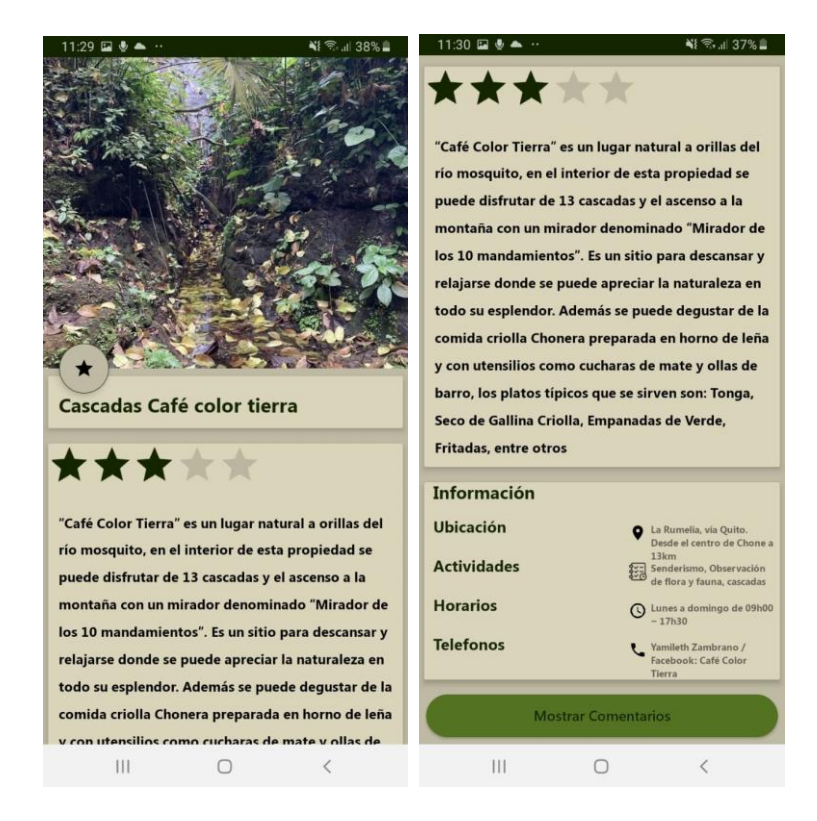

**Ilustración 15. Pantalla de información. [Elaboración Propia]**

**Pantalla de noticias:** A diferencia de las otras pantallas, este menú de noticias presenta un botón con imagen y un extracto de texto. Para poder visualizar lo demás se debe deslizar a la derecha a diferencia de las otras pantallas que hacen scroll hacia abajo.

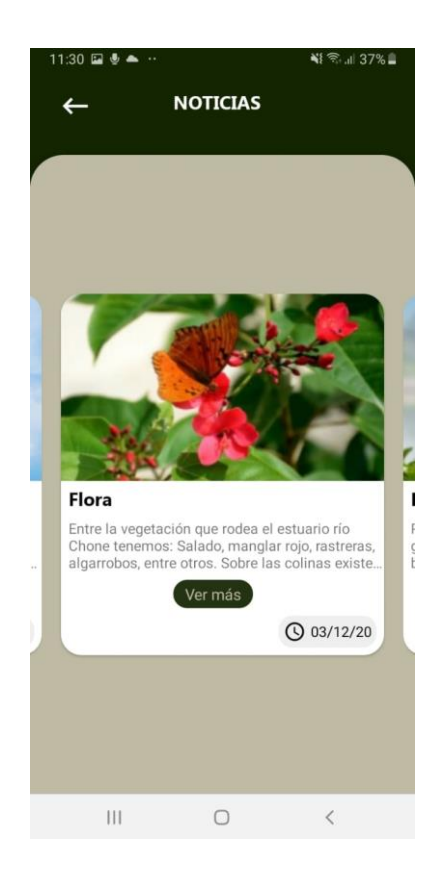

**Ilustración 16. Pantalla de información. [Elaboración Propia]**

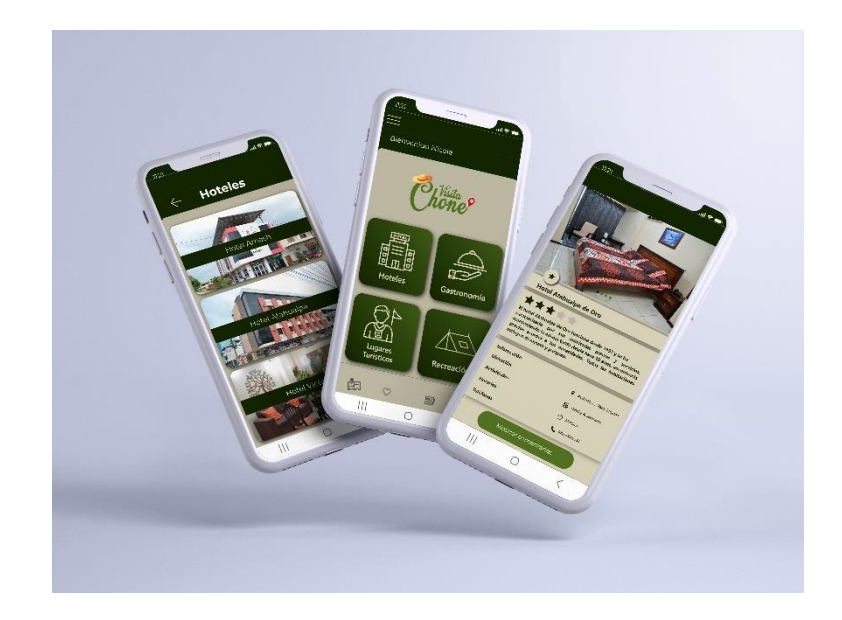

# **Ilustración 17. Diseño de interfaz aplicado a mockup**

**[Elaboración Propia]**

# <span id="page-48-0"></span>4.1 Presupuesto

# **Tabla 1. Presupuesto detallado**

<span id="page-48-2"></span>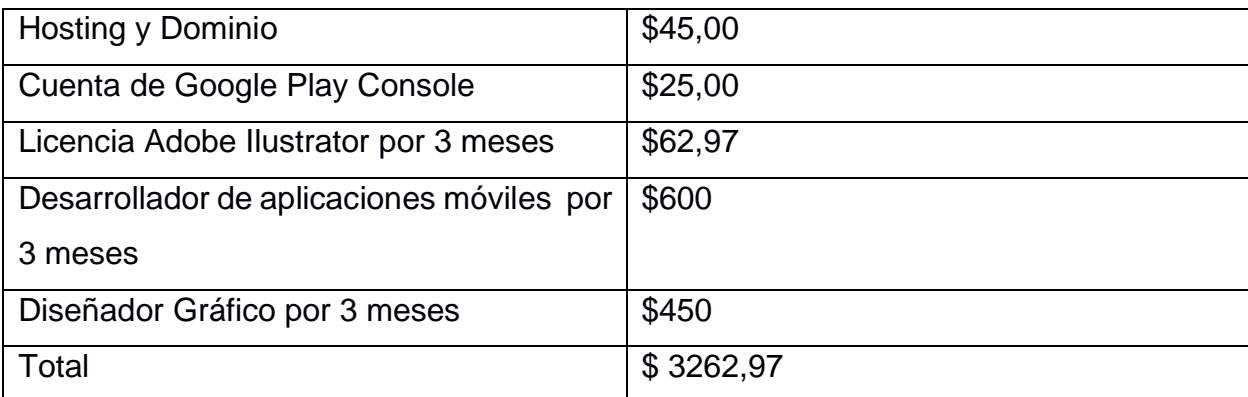

# <span id="page-48-1"></span>**CAPÍTULO 4**

# <span id="page-49-0"></span>4 **CONCLUSIONES Y RECOMENDACIONES**

Este proyecto es importante porque resuelve un problema de escasez de información sobre el cantón Chone, el tener un aplicativo que presente información completa y confiable, ya que es avalada por el Gobierno Descentralizado Autónomo de Chone, ayudará a que posibles turistas tengan como primera opción visitar dicho cantón, ya que presenta una alternativa sustentable de turismo. Cómo consecuencia podrá haber incremento de turistas y a su vez de posibles inversionistas para poder mejor Chone en cuanto a infraestructura. Parte fundamental es que la tecnología a avanzado y cada vez más los turistas son dependientes de dispositivos móviles para poder planificar un viaje. Es un proyecto que se encuentra en una etapa inicial por lo que algunas de sus funciones podrían ser consideradas básicas.

## <span id="page-49-1"></span>**Conclusiones**

Sobre la información se pudo comprobar mediante visitas la información sobre los lugares turísticos que si eran aprobados pro el GAD de Chone. La metodología Design Thinking fue la apropiada para este proyecto, porque cada una de sus fases ayudaron a descubrir la manera correcta de diseñar la interfaz, basado en opiniones referentes a malas experiencias con aplicaciones similares. Los usuarios que pudieron utilizar la aplicación coincidieron en que el diseño de interfaz permite una correcta usabilidad y por lo tanto un abuena experiencia de usuario.

## <span id="page-49-2"></span>**Recomendaciones**

La primera recomendación sería para el cantón Chone, ya que sería relevante desarrollar una línea gráfica para todo su medio digital, incluyendo la aplicación, para que luego se rediseñe la interfaz y haya coherencia en todos los medios. Para mantener la aplicación activa se recomienda empezar a vender publicidad dentro de la aplicación por medio de banners en la aplicación, ya sea como banners estáticos o pop ups. Realizar campañas de marketing digital donde se unifiquen todos los medios digitales, página web, redes sociales y la aplicación.

# **BIBLIOGRAFÍA**

<span id="page-50-0"></span>Albornoz, C. (2014). Obtenido de [http://sedici.unlp.edu.ar/bitstream/handle/10915/41578/Documento\\_completo.pdf?sequ](http://sedici.unlp.edu.ar/bitstream/handle/10915/41578/Documento_completo.pdf?sequence=1&isAllowed=y) [ence=1&isAllowed=y](http://sedici.unlp.edu.ar/bitstream/handle/10915/41578/Documento_completo.pdf?sequence=1&isAllowed=y)

Alonso, M. (2019). Obtenido de <https://revistas.um.es/turismo/article/view/404711/274211>

Andrade, L., Mendoza, M., & Gómez, K. (2018). Obtenido de <http://repositorio.sangregorio.edu.ec:8080/handle/123456789/960>

Batey, M. (2013). Significado de la marca, El: Como y por qué ponemos sentido a productos y servicios.

Bonilla, J. (2013). Obtenido de<https://www.redalyc.org/pdf/5762/576261184003.pdf>

Castillo, J. (2011). Obtenido de [http://repositorio.puce.edu.ec/bitstream/handle/22000/4893/TESIS%20DE%20GRADO](http://repositorio.puce.edu.ec/bitstream/handle/22000/4893/TESIS%20DE%20GRADO%20%20.pdf?sequence=3&isAllowed=y) [%20%20.pdf?sequence=3&isAllowed=y](http://repositorio.puce.edu.ec/bitstream/handle/22000/4893/TESIS%20DE%20GRADO%20%20.pdf?sequence=3&isAllowed=y)

Chávez, R., & Solórzano, P. (2017). Obtenido de <http://repositorio.espam.edu.ec/bitstream/42000/483/1/TT62.pdf>

Cruz, M., Morales, A., & Ayala, Á. (2006). Obtenido de <https://www.redalyc.org/pdf/768/76820304.pdf>

Cuello, J., & Vittone, J. (2013). Diseñando Apps Para Móviles.

Fuentes, S. (2007). Obtenido de<https://www.redalyc.org/pdf/860/86005108.pdf>

Gasca, J. (2015). Obtenido de [http://www.leanersmag.com/docs/publicaciones/08](http://www.leanersmag.com/docs/publicaciones/08-design-acting/design-thinking.pdf) [design-acting/design-thinking.pdf](http://www.leanersmag.com/docs/publicaciones/08-design-acting/design-thinking.pdf)

Kotler, P. (2011). Marketing Turístico.

Mera, A., & Solórzano, D. (2017). PLAN DE MARKETING TURÍSTICO TERRITORIAL QUE FOMENTE EL DESARROLLO SOSTENIBLE DEL CANTÓN CHONE .

Morillo, M. (2011). Obtenido de<https://www.redalyc.org/pdf/4655/465545890011.pdf>

Muñoz, M., & Gimenez, A. (2012). Obtenido de <https://ageconsearch.umn.edu/record/187165/>

Murcia,U.d.(2012).Obtenido de http://www.interviajes.com.py/admin/img/pdfs/turismo1c-1q4.pdf

Norman, D. (1988). The design of everyday things.

Perdomo, L., Rincón, R., & Sanchéz, M. (2014). Obtenido de <http://ojs.urbe.edu/index.php/market/article/view/2356/2182>

Plumed, M. (2014). ESTUDIO DEL DESARROLLO DEL PLACE BRANDING A PARTIR DEL ANÁLISIS DE LAS MARCAS TERRITORIALES EXISTENTES EN ESPAÑA.

Richardson, A. (2010). Obtenido de [http://www.iimagineservicedesign.com/wp](http://www.iimagineservicedesign.com/wp-content/uploads/2015/07/Experience-Maps-Using-Customer-Journey-Maps-to-Improve-Customer-Experience.pdf)[content/uploads/2015/07/Experience-Maps-Using-Customer-Journey-Maps-to-Improve-](http://www.iimagineservicedesign.com/wp-content/uploads/2015/07/Experience-Maps-Using-Customer-Journey-Maps-to-Improve-Customer-Experience.pdf)[Customer-Experience.pdf](http://www.iimagineservicedesign.com/wp-content/uploads/2015/07/Experience-Maps-Using-Customer-Journey-Maps-to-Improve-Customer-Experience.pdf)

Tidwell, J. (2005). Designing Interfaces.

UTPL. (2020). Obtenido de [https://noticias.utpl.edu.ec/como-potenciar-el-turismo-a](https://noticias.utpl.edu.ec/como-potenciar-el-turismo-a-traves-de-la-tecnologia)[traves-de-la-tecnologia](https://noticias.utpl.edu.ec/como-potenciar-el-turismo-a-traves-de-la-tecnologia)

Observatorio Territorial Multidisciplinario de la ULEAM (2020). Plan de estrategias para reactivación económica cantón Chone.

Vélez, J., & Zambrano, N. (2010). Obtenido de http://repositorio.sangregorio.edu.ec/handle/123456789/1114 Vergara, R. (2018). Obtenido de http://repositorio.espam.edu.ec/handle/42000/944

# **ANEXOS**

<span id="page-52-0"></span>Link de prototipo de alta fidelidad en Marvelapp: <https://marvelapp.com/prototype/27ae4286>

link entrevistas:

[https://espolec.sharepoint.com/:f:/s/RepositorioMILIGRA/EuljCEGhZBhJrfMBQL80jNEB](https://espolec.sharepoint.com/:f:/s/RepositorioMILIGRA/EuljCEGhZBhJrfMBQL80jNEBpOhkgw8S0VNndrby2aJLPQ?e=WG0xEH) [pOhkgw8S0VNndrby2aJLPQ?e=WG0xEH](https://espolec.sharepoint.com/:f:/s/RepositorioMILIGRA/EuljCEGhZBhJrfMBQL80jNEBpOhkgw8S0VNndrby2aJLPQ?e=WG0xEH)

link galería de imagenes Chone: [https://espolec.sharepoint.com/:f:/s/RepositorioMILIGRA/EhlCPMwd9JJEryX2GBzUAZ](https://espolec.sharepoint.com/:f:/s/RepositorioMILIGRA/EhlCPMwd9JJEryX2GBzUAZAB3X7tLt3Ak-YRFkMIDHeB5A?e=PWmanp) [AB3X7tLt3Ak-YRFkMIDHeB5A?e=PWmanp](https://espolec.sharepoint.com/:f:/s/RepositorioMILIGRA/EhlCPMwd9JJEryX2GBzUAZAB3X7tLt3Ak-YRFkMIDHeB5A?e=PWmanp)

**Cuestionario de Entrevistas a Expertos**

**Cuestionario de entrevistas a expertos en turismo**

- 1. ¿Cree usted que la información que hay en la web o redes sociales es suficiente para que los turistas sepan acerca de los lugares turísticos que ofrece Chone?
- 2. ¿Cuáles son sus hábitos a la hora de planificar un viaje?
- 3. ¿Usará una aplicación móvil como primera opción de información turística para realizar turismo?
- 4. ¿Qué contenido espera usted encontrar dentro de esta aplicación móvil turística dirigida a Chone?
- 5. ¿Cree usted que esta aplicación móvil debería ser interactiva con el usuario, es decir que el usuario de alguna manera pueda tener interacción con la aplicación?
- 6. ¿Ha usado alguna aplicación móvil que le sirva de guía turística, qué tan fácil o qué tan difícil le resultó a usted usar esta aplicación?
- 7. ¿Cuál fue su experiencia a la hora de usar este tipo de aplicaciones móviles turísticas?
- 8. ¿Cuáles son sus hábitos a la hora de utilizar una aplicación móvil turística, que es lo primero que busca?
- 9. ¿Al momento de utilizar una aplicación turística o de viajes, ha tenido mala interacción de usuario, ya sea falla de legibilidad de la información, mala calidad de imágenes, botones pequeños que hacen complicado el presionarlos, entre otros?

#### **Cuestionario de entrevistas a expertos en diseño**

- 10. ¿En cuanto a la cromática de una aplicación móvil, ha tenido inconvenientes de lectura debido a colores que no contrastan o se pierden?
- 11.¿Cómo se podría utilizar el diseño para llegar de mejor manera al usuario a través de la aplicación móvil?
- 12.¿Dentro de su experiencia con aplicaciones móviles, en qué aspecto cree que es en lo que más fallan, hablando de la parte gráfica?
- 13. ¿Considera usted que los íconos son parte fundamental del diseño de una aplicación móvil? ¿considera que ha tenido buenas o malas experiencias, sobre todo al momento de comprender dichos íconos?
- 14. ¿Ha desertado de la navegación en una aplicación móvil, por considerar que los colores no son los adecuado o crean algún conflicto visual?

#### **Cuestionario de validación**

- 1. ¿Considera que la información en el prototipo es apropiada según una planificación turística?
- 2. ¿Considera que los elementos están correctamente distribuidos?
- 3. ¿Considera que los íconos representan las categorías?
- 4. ¿Considera que los colores representan la temática de los lugares turísticos?
- 5. ¿En general, el prototipo fluyó durante su uso?
- 6. ¿Qué parte del prototipo llamó más su atención?